# Cisco ةيامح رادج نيوكت عم ةهجاولا يئانث هجوم IOS Ī

# المحتويات

[المقدمة](#page-0-0) [المتطلبات الأساسية](#page-0-1) [المتطلبات](#page-0-2) [المكونات المستخدمة](#page-0-3) [الاصطلاحات](#page-1-0) [معلومات أساسية](#page-1-1) [التكوين](#page-1-2) [الرسم التخطيطي للشبكة](#page-1-3) [التكوين](#page-1-4) [التحقق من الصحة](#page-4-0) [استكشاف الأخطاء وإصلاحها](#page-7-0) [المشكلة](#page-7-1) [الحل](#page-7-2) [معلومات ذات صلة](#page-7-3)

## <span id="page-0-0"></span>المقدمة

تعمل عينة التكوين هذه من أجل مكتب صغير جدا متصل مباشرة بالإنترنت. من المفترض أن خدمة اسم المجال (DNS (وبروتوكول نقل البريد البسيط (SMTP (وخدمات الويب يتم توفيرها بواسطة نظام بعيد يشغله موفر خدمة الإنترنت (ISP(. لا توجد خدمات على الشبكة الداخلية، مما يجعل هذا النوع من تكوينات جدار الحماية الأكثر بساطة، نظرا لوجود واجهتين فقط. لا يوجد تسجيل، نظرا لعدم توفر مضيف لتوفير خدمات التسجيل.

أحلت <u>ثلاثة قارن مسحاج تخديد دون nat cisco ios جدار حماية تشكيل</u> in order to شكلت ثلاثة قارن مسحاج تخديد دون NAT يستعمل ال IOS cisco ®جدار حماية.

أحلت <u>إثنان قارن مسحاج تخديد دون nat يستعمل cisco ios جدار حماية تشكيل</u> in order to شكلت إثنان قارن مسحاج تخديد دون nat يستعمل ال cisco ios جدار حماية.

# <span id="page-0-1"></span>المتطلبات الأساسية

#### <span id="page-0-2"></span>المتطلبات

لا توجد متطلبات خاصة لهذا المستند.

#### <span id="page-0-3"></span>المكونات المستخدمة

تستند المعلومات الواردة في هذا المستند إلى إصدارات البرامج والمكونات المادية التالية:

- برنامج IOS الإصدار 12.2 من Cisco
	- موجّه 3640 Cisco

تم إنشاء المعلومات الواردة في هذا المستند من الأجهزة الموجودة في بيئة معملية خاصة. بدأت جميع الأجهزة المُستخدمة في هذا المستند بتكوين ممسوح (افتراضي). إذا كانت شبكتك مباشرة، فتأكد من فهمك للتأثير المحتمل لأي أمر.

### <span id="page-1-0"></span>الاصطلاحات

راجع [اصطلاحات تلميحات Cisco التقنية للحصول على مزيد من المعلومات حول اصطلاحات المستندات.](//www.cisco.com/en/US/tech/tk801/tk36/technologies_tech_note09186a0080121ac5.shtml)

# <span id="page-1-1"></span>معلومات أساسية

بما أن هذا التكوين يستخدم قوائم الوصول إلى الإدخال فقط، فإنه يقوم بكل من منع الانتحال وتصفية حركة المرور باستخدام نفس قائمة الوصول (101). يعمل هذا التكوين فقط لموجه ثنائي المنافذ. إيثرنت 1 هي الشبكة "الداخلية". التسلسل 0 هو الواجهة الخارجية. توضح قائمة الوصول (112) على التسلسل 0 هذا باستخدام عناوين IP العالمية لترجمة عنوان الشبكة (x150.150.150.) (NAT (كوجهات.

# <span id="page-1-2"></span>التكوين

في هذا القسم، تُقدّم لك معلومات تكوين الميزات الموضحة في هذا المستند.

ملاحظة: أستخدم [أداة بحث الأوامر](//tools.cisco.com/Support/CLILookup/cltSearchAction.do) (للعملاء [المسجلين](//tools.cisco.com/RPF/register/register.do) فقط) للحصول على مزيد من المعلومات حول الأوامر المستخدمة في هذا القسم.

## <span id="page-1-3"></span>الرسم التخطيطي للشبكة

يستخدم هذا المستند إعداد الشبكة التالي.

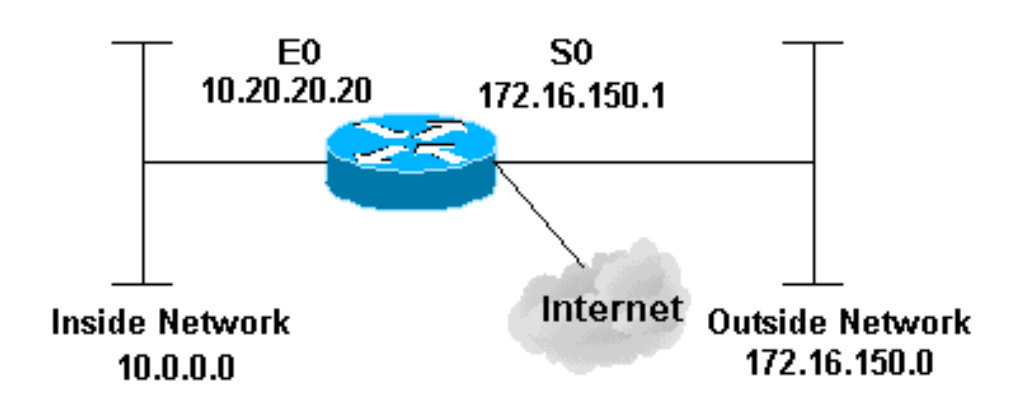

## <span id="page-1-4"></span>التكوين

يستخدم هذا المستند هذا التكوين.

#### الموجه 3640

```
version 12.2
 service timestamps debug datetime msec localtime show-
                                                timezone
   service timestamps log datetime msec localtime show-
                                                timezone
                         no service password-encryption
                                                        !
                                            hostname pig
                                                        !
    boot system flash flash:c3640-jk9o3s-mz.122-21a.bin
                        logging buffered 4096 debugging
         enable secret 5 $1$chHU$wiC58FP/IDloZuorCkzEz1
                                      enable password ww
                                                        !
                                    clock timezone CET 1
                        clock summer-time CET recurring
                                          ip subnet-zero
                                                        !
                                                        !
                                     no ip domain-lookup
                                                        !
 This is the Cisco IOS Firewall !--- configuration ---!
and what to inspect. ip inspect name ethernetin cuseeme
                                            timeout 3600
            ip inspect name ethernetin ftp timeout 3600
           ip inspect name ethernetin h323 timeout 3600
           ip inspect name ethernetin http timeout 3600
           ip inspect name ethernetin rcmd timeout 3600
      ip inspect name ethernetin realaudio timeout 3600
           ip inspect name ethernetin smtp timeout 3600
         ip inspect name ethernetin sqlnet timeout 3600
    ip inspect name ethernetin streamworks timeout 3600
            ip inspect name ethernetin tcp timeout 3600
             ip inspect name ethernetin tftp timeout 30
              ip inspect name ethernetin udp timeout 15
        ip inspect name ethernetin vdolive timeout 3600
                                     ip audit notify log
                             ip audit po max-events 100
                                                        !
                                          call rsvp-sync
                                                        !
                                                        !
                                                        !
                                                        !
                                                        !
                                                        !
                                                        !
      This is the inside of the network. interface ---!
      Ethernet0/0 ip address 10.20.20.20 255.255.255.0
                                 ip access-group 101 in 
                                          ip nat inside 
                              ip inspect ethernetin in 
                                            half-duplex 
                                                        !
                                   interface Ethernet0/1
                                          no ip address 
                                               shutdown 
                                            half-duplex 
                                                        !
                                     interface Serial1/0
                                          no ip address
```

```
shutdown 
                                                        !
                                      interface Serial1/1
                                           no ip address 
                                                shutdown 
                                                        !
                                      interface Serial1/2
                                           no ip address 
                                                shutdown 
                                                        !
    This is the outside of the interface. interface ---!
         Serial1/3 ip address 172.16.150.1 255.255.255.0
                                  ip access-group 112 in 
                                          ip nat outside 
                                                        !
                                .Define the NAT pool ---!
  ip nat pool mypool 172.16.150.3 172.16.150.255 netmask
                                            255.255.255.0
                 ip nat inside source list 1 pool mypool
                                             ip classless
                   ip route 0.0.0.0 0.0.0.0 172.16.150.2
                                           ip http server
                                                        !
             access-list 1 permit 10.0.0.0 0.255.255.255
Access list applied on the inside for anti-spoofing ---!
            reasons. access-list 101 permit tcp 10.0.0.0
                                        0.255.255.255 any
   access-list 101 permit udp 10.0.0.0 0.255.255.255 any
  access-list 101 permit icmp 10.0.0.0 0.255.255.255 any
                   access-list 101 deny ip any any log
   Access list applied on the outside for security ---!
   reasons. access-list 112 permit icmp any 172.16.150.0
                                    0.0.0.255 unreachable
 access-list 112 permit icmp any 150.150.150.0 0.0.0.255
                                               echo-reply
  access-list 112 permit icmp any 172.16.150.0 0.0.0.255
                                           packet-too-big
  access-list 112 permit icmp any 172.16.150.0 0.0.0.255
                                            time-exceeded
  access-list 112 permit icmp any 172.16.150.0 0.0.0.255
                                               traceroute
  access-list 112 permit icmp any 172.16.150.0 0.0.0.255
                             administratively-prohibited
  access-list 112 permit icmp any 172.16.150.0 0.0.0.255
                                                     echo
                    access-list 112 deny ip any any log
                                                         !
                                                        !
                                     dial-peer cor custom
                                                         !
                                                         !
                                                        !
                                                        !
                                                         !
                                               line con 0
                                        exec-timeout 0 0 
                                              line 97 102
                                               line aux 0
                                             line vty 0 4
                                        exec-timeout 0 0 
                                             password ww 
                                                   login 
                                                        !
                                                      end
```
## <span id="page-4-0"></span>التحقق من الصحة

استخدم هذا القسم لتأكيد عمل التكوين بشكل صحيح.

تدعم <u>اداة مترجم الإخراج (للعملاءالمسجلين فقط) بعض اوامر</u> show. استخدم اداة مترجم الإخراج (OIT) لعرض تحليل مُخرَج الأمر show .

- **يعرض show version—**معلومات حول إصدار البرنامج الذي تم تحميله حاليا بالإضافة إلى معلومات الأجهزة والأجهزة.
	- nat ip debug —يعرض معلومات حول حزم IP التي تتم ترجمتها بواسطة ميزة nat IP.
		- **عرض ترجمات ip nat—**يعرض NATs نشطة.
			- log show—يعرض معلومات التسجيل.
		- list-access ip show —يعرض محتويات جميع قوائم الوصول إلى IP الحالية.
- show ip inspection session—يعرض الجلسات الموجودة التي يتم تتبعها وفحصها حاليا بواسطة جدار حماية .Cisco IOS
	- debug ip inspection tcp—يعرض الرسائل حول احداث جدار حماية Cisco IOS.

وهذه عينة من مخرجات الأمر من الأمر show version.

pig#**show version** Cisco Internetwork Operating System Software (IOS (tm) 3600 Software (C3640-JK9O3S-M), Version 12.2(21a), RELEASE SOFTWARE (fc2 .Copyright (c) 1986-2004 by cisco Systems, Inc Compiled Fri 09-Jan-04 16:23 by kellmill Image text-base: 0x60008930, data-base: 0x615DE000

(ROM: System Bootstrap, Version 11.1(19)AA, EARLY DEPLOYMENT RELEASE SOFTWARE (fc1

pig uptime is 59 minutes System returned to ROM by reload at 16:05:44 CET Wed Jan 14 2004 "System image file is "flash:c3640-jk9o3s-mz.122-21a.bin

This product contains cryptographic features and is subject to United States and local country laws governing import, export, transfer and use. Delivery of Cisco cryptographic products does not imply .third-party authority to import, export, distribute or use encryption Importers, exporters, distributors and users are responsible for compliance with U.S. and local country laws. By using this product you agree to comply with applicable laws and regulations. If you are unable .to comply with U.S. and local laws, return this product immediately

:A summary of U.S. laws governing Cisco cryptographic products may be found at http://www.cisco.com/wwl/export/crypto/tool/stqrg.html

If you require further assistance please contact us by sending email to .export@cisco.com

.cisco 3640 (R4700) processor (revision 0x00) with 126976K/4096K bytes of memory Processor board ID 10577176 R4700 CPU at 100Mhz, Implementation 33, Rev 1.0 .MICA-6DM Firmware: CP ver 2730 - 5/23/2001, SP ver 2730 - 5/23/2001 .Bridging software .X.25 software, Version 3.0.0 .(SuperLAT software (copyright 1990 by Meridian Technology Corp .TN3270 Emulation software (Ethernet/IEEE 802.3 interface(s 2

(Low-speed serial(sync/async) network interface(s 4 (terminal line(s 6 (Virtual Private Network (VPN) Module(s 1 .DRAM configuration is 64 bits wide with parity disabled .125K bytes of non-volatile configuration memory (32768K bytes of processor board System flash (Read/Write

#### أول، دققت nat يعمل بشكل صحيح يستعمل nat ip debug وأبديت nat ip ترجمة كما هو موضح في هذا إنتاج.

```
pig#debug ip nat
                                                       IP NAT debugging is on
                                                                        #pig
[Mar 1 01:40:47.692 CET: NAT: s=10.0.0.1->172.16.150.4, d=172.16.150.2 [80*
[Mar 1 01:40:47.720 CET: NAT*: s=172.16.150.2, d=172.16.150.4->10.0.0.1 [80*
[Mar 1 01:40:47.720 CET: NAT*: s=10.0.0.1->172.16.150.4, d=172.16.150.2 [81*
[Mar 1 01:40:47.748 CET: NAT*: s=172.16.150.2, d=172.16.150.4->10.0.0.1 [81*
[Mar 1 01:40:47.748 CET: NAT*: s=10.0.0.1->172.16.150.4, d=172.16.150.2 [82*
[Mar 1 01:40:47.784 CET: NAT*: s=172.16.150.2, d=172.16.150.4->10.0.0.1 [82*
[Mar 1 01:40:47.784 CET: NAT*: s=10.0.0.1->172.16.150.4, d=172.16.150.2 [83*
[Mar 1 01:40:47.836 CET: NAT*: s=172.16.150.2, d=172.16.150.4->10.0.0.1 [83*
[Mar 1 01:40:47.836 CET: NAT*: s=10.0.0.1->172.16.150.4, d=172.16.150.2 [84*
[Mar 1 01:40:47.884 CET: NAT*: s=172.16.150.2, d=172.16.150.4->10.0.0.1 [84*
```
pig#**show ip nat translations** Pro Inside global Inside local Outside local Outside global  $10.0.0.1$   $172.16.150.4$  ---دون إضافة بيان **فحص i**p، تأكد من أن قوائم الوصول تعمل بشكل صحيح. ا**ل deny ip any م**ع ال logيقول الكلمة المفتاح أنت ما الحزم يكون منعت.

في هذه الحالة، هذه هي حركة المرور العائدة من جلسة Telnet إلى 172.16.150.2 من 10.0.0.1 (مترجمة إلى .(172.16.150.4

وهذا نموذج إخراج من الأمر show log.

pig#**show log** ,Syslog logging: enabled (0 messages dropped, 0 messages rate-limited (flushes, 0 overruns 0 Console logging: level debugging, 92 messages logged Monitor logging: level debugging, 0 messages logged Buffer logging: level debugging, 60 messages logged (Logging Exception size (4096 bytes Trap logging: level informational, 49 message lines logged :(Log Buffer (4096 bytes

Mar 1 01:24:08.518 CET: %SYS-5-CONFIG\_I: Configured from console by console\* Mar 1 01:26:47.783 CET: %SYS-5-CONFIG\_I: Configured from console by console\* (Mar 1 01:27:09.876 CET: %SEC-6-IPACCESSLOGP: list 112 denied tcp 172.16.150.2(23\* packet 1 ,(11004)172.16.150.4 <- (Mar 1 01:33:03.371 CET: %SEC-6-IPACCESSLOGP: list 112 denied tcp 172.16.150.2(23\* packets 3 ,(11004)172.16.150.4 <- أستخدم الأمر lists-access ip show لمعرفة عدد الحزم التي تطابق قائمة الوصول.

> pig#**show ip access-lists** Standard IP access list 1 (permit 10.0.0.0, wildcard bits 0.255.255.255 (28 matches Extended IP access list 101 (permit tcp 10.0.0.0 0.255.255.255 any (32 matches

```
permit udp 10.0.0.0 0.255.255.255 any 
                                        (permit icmp 10.0.0.0 0.255.255.255 any (22 matches 
                                                                         deny ip any any log 
                                                                     Extended IP access list 112
                                         permit icmp any 172.16.150.0 0.0.0.255 unreachable 
                             (permit icmp any 172.16.150.0 0.0.0.255 echo-reply (10 matches 
                                      permit icmp any 172.16.150.0 0.0.0.255 packet-too-big 
                                       permit icmp any 172.16.150.0 0.0.0.255 time-exceeded 
                                          permit icmp any 172.16.150.0 0.0.0.255 traceroute 
                         permit icmp any 172.16.150.0 0.0.0.255 administratively-prohibited 
                                                permit icmp any 172.16.150.0 0.0.0.255 echo 
                                                            (deny ip any any log (12 matches 
                                                                                             #pig
بمجرد إضافة بيان فحص ip، يمكنك أن ترى أن هذا السطر تمت إضافته ديناميكيا في قائمة الوصول للسماح بجلسة
```

```
عمل برنامج Telnet هذه:
```
(permit tcp host 172.16.150.2 eq telnet host 172.16.150.4 eq 11004 (16 matches

#### pig#**show ip access-lists**

Standard IP access list 1 (permit 10.0.0.0, wildcard bits 0.255.255.255 (44 matches Extended IP access list 101 (permit tcp 10.0.0.0 0.255.255.255 any (50 matches permit udp 10.0.0.0 0.255.255.255 any (permit icmp 10.0.0.0 0.255.255.255 any (22 matches deny ip any any log Extended IP access list 112 (permit tcp host 172.16.150.2 eq telnet host 172.16.150.4 eq 11004 (16 matches permit icmp any 172.16.150.0 0.0.0.255 unreachable (permit icmp any 172.16.150.0 0.0.0.255 echo-reply (10 matches permit icmp any 172.16.150.0 0.0.0.255 packet-too-big permit icmp any 172.16.150.0 0.0.0.255 time-exceeded permit icmp any 172.16.150.0 0.0.0.255 traceroute permit icmp any 172.16.150.0 0.0.0.255 administratively-prohibited permit icmp any 172.16.150.0 0.0.0.255 echo (deny ip any any log (12 matches

#pig

يمكنك أيضا التحقق باستخدام الأمر show ip inspection session الذي يظهر الجلسات الحالية التي تم إنشاؤها من خلال جدار الحماية.

> pig#**show ip inspect session** Established Sessions Session  $624C31A4$  (10.0.0.1:11006) =>(172.16.150.2:23) tcp SIS OPEN أخيرا، على مستوى أكثر تقدما، يمكنك أيضا تمكين الأمر debug ip inspection tcp.

#### pig#**debug ip inspect tcp**

INSPECT TCP Inspection debugging is on #pig Mar 1 01:49:51.756 CET: CBAC sis 624C31A4 pak 624D0FA8 TCP S\* (seq 2890060460(0) (172.16.150.4:11006) => (172.16.150.2:23 Mar 1 01:49:51.776 CET: CBAC sis 624C31A4 pak 624D0CC4 TCP S\*  $(\text{ack } 2890060461 \text{ seq } 1393191461(0) (10.0.0.1:11006) \leftarrow (172.16.150.2:23)$ Mar 1 01:49:51.776 CET: CBAC\* sis 624C31A4 pak 62576284 TCP\* (ack 1393191462 seq 2890060461(0) (172.16.150.4:11006) => (172.16.150.2:23 Mar 1 01:49:51.776 CET: CBAC\* sis 624C31A4 pak 62576284 TCP P ack\* (seq 2890060461(12) (172.16.150.4:11006) => (172.16.150.2:23 1393191462 Mar 1 01:49:51.780 CET: CBAC\* sis 624C31A4 pak 62576284 TCP ack\*  $(seq 2890060473(0) (172.16.150.4:11006)$  =>  $(172.16.150.2:23 1393191462)$ 

# <span id="page-7-0"></span>استكشاف الأخطاء وإصلاحها

بعد تكوين موجه جدار حماية IOS، إذا لم تعمل الاتصالات، فتأكد من تمكين الفحص باستخدام الأمر inspection ip name defined) in or out على الواجهة. في هذا تشكيل، طبقت ip فحص **إثرنيت** in ل القارن **إثرنيت0/0**.

للحصول على أستكشاف الأخطاء العامة وإصلاحها على هذا التكوين، ارجع إلى <u>[أستكشاف أخطاء تكوينات جدار](//www.cisco.com/en/US/products/sw/secursw/ps1018/products_tech_note09186a0080094112.shtml)</u> [حماية IOS Cisco وإصلاحها](//www.cisco.com/en/US/products/sw/secursw/ps1018/products_tech_note09186a0080094112.shtml) ووكيل [مصادقة أستكشاف الأخطاء وإصلاحها.](//www.cisco.com/en/US/products/sw/secursw/ps1018/products_tech_note09186a0080093f52.shtml)

#### <span id="page-7-1"></span>المشكلة

لا يمكنك تنفيذ تنزيلات HTTP نظرا لفشلها أو انقضاء مهلتها. فكيف يجري حل ذلك؟

## <span id="page-7-2"></span>الحل

يمكن حل المشكلة عن طريق إزالة فحص ip لحركة مرور HTTP حتى لا يتم فحص حركة مرور HTTP ويحدث التنزيل كما هو متوقع.

## <span id="page-7-3"></span>معلومات ذات صلة

- [صفحة دعم جدار حماية IOS](//www.cisco.com/en/US/products/sw/secursw/ps1018/tsd_products_support_series_home.html?referring_site=bodynav)
- [الدعم التقني والمستندات Systems Cisco](//www.cisco.com/cisco/web/support/index.html?referring_site=bodynav)

ةمجرتلا هذه لوح

ةي الآلال تاين تان تان تان ان الماساب دنت الأمانية عام الثانية التالية تم ملابات أولان أعيمته من معت $\cup$  معدد عامل من من ميدة تاريما $\cup$ والم ميدين في عيمرية أن على مي امك ققيقا الأفال المعان المعالم في الأقال في الأفاق التي توكير المالم الما Cisco يلخت .فرتحم مجرتم اهمدقي يتلا ةيفارتحالا ةمجرتلا عم لاحلا وه ىل| اًمئاد عوجرلاب يصوُتو تامجرتلl مذه ققد نع امتيلوئسم Systems ارامستناه انالانهاني إنهاني للسابلة طربة متوقيا.